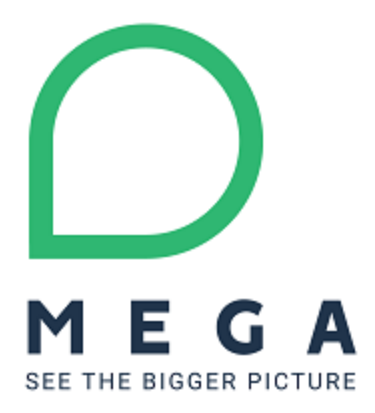

# **MEGA Support**

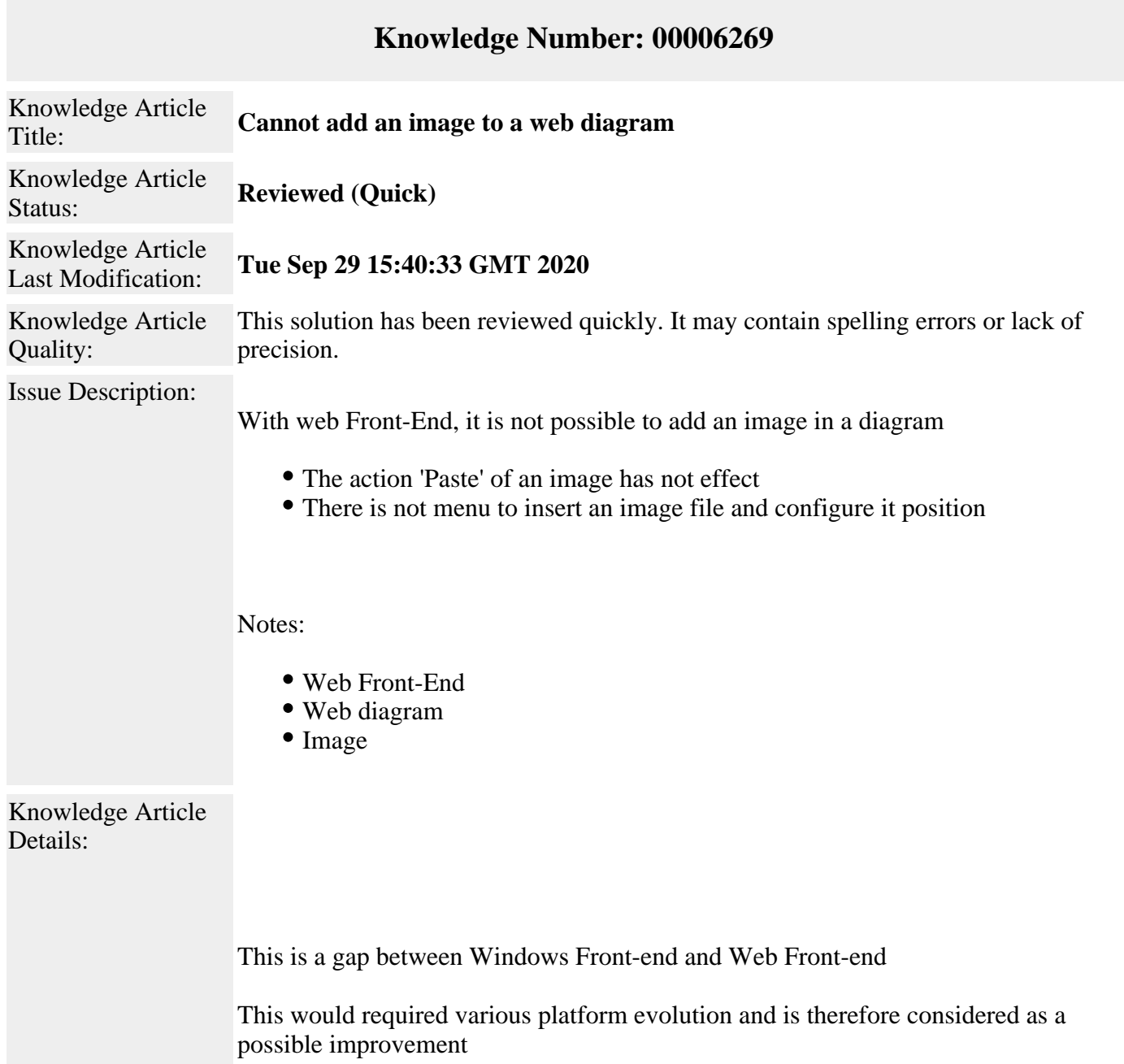

#### **Work-around:**

Use Windows Front-end to add the image

#### Reminder

With Windows Front-end (HOPEX V1R2-V1R3 CP13.0), in a diagram

It is possible to add an image to a diagram using a menu

It is not possible to add an image to a diagram by copy/paste

*FAQs*

## **It is possible to build a custom command using API and insert and image?**

This has to be tested

See 00003461

### **How to use Windows Front-end to add the image?**

In a diagram, click the menu Insert > Basic Drawing Object > Shape...

Select tle image file (ex: test.jpg)

Additional Information:

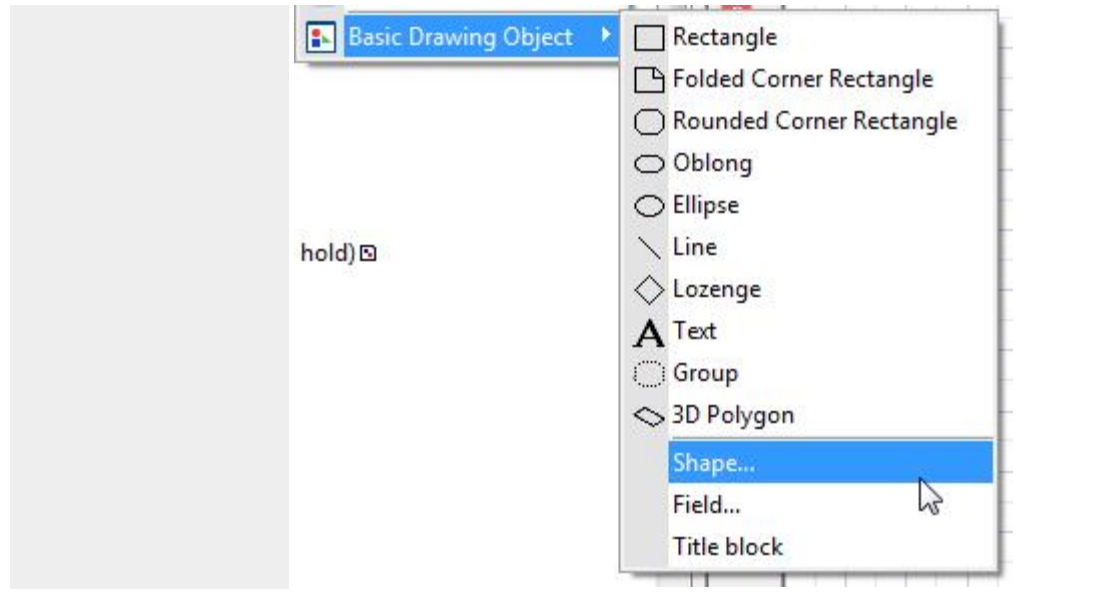

© MEGA International, 1994 - 2015. All Rights Reserved